# **Pope High School**

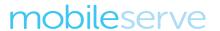

# **Getting Started Guide**

MobileServe is available as a mobile app in the App store and Google Play and can be used on most smart phones and tablets. If you'd rather not use the mobile app, you can create and manage your MobileServe account from any internet-connected device at: <a href="mailto:app.mobileserve.com">app.mobileserve.com</a>. Simply skip the download instructions below and start with Create Your Account.

## **Download the App**

- 1. Go to the App Store or Google Play.
- 2. Search "MobileServe".
- 3. Tap the Get or Install button next to MobileServe App.

#### **Create Your Account**

- 1. Open the app or go to app.mobileserve.com. & select Sign Up.
- 2. Enter your name, birthday, and create a password. You can skip the Employer / Organization box.
- 3. Select Next.
- 4. Add an optional photo to your profile or skip.
- 5. Select Next.
- 6. Enter the 6-digit code corresponding to your group (see below).
- 7. When it pops up, select **Join.**
- 8. To join additional Groups or if you already have a MobileServe Account:
  - a. Go to your Settings page.
  - b. Click on Organizations.
  - c. Click "Join Organization" and enter the next code.
  - d. When your Organization name pops up click "Join".

# **Log Your Hours!**

 After joining your organization(s), be sure to categorize your service log within the correct organization, or multiple organizations at once, by checking the box next to the org. name and selecting the correct service category.

### **Codes:**

| 1BCB64 | PHS: Class of 2024 |
|--------|--------------------|
| 6E59EF | PHS: Class of 2025 |
| 5CCBB0 | PHS: Class of 2026 |
| 90BB85 | PHS: Class of 2027 |